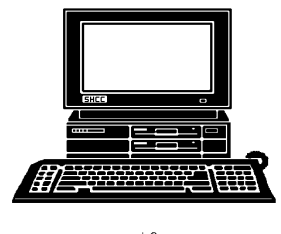

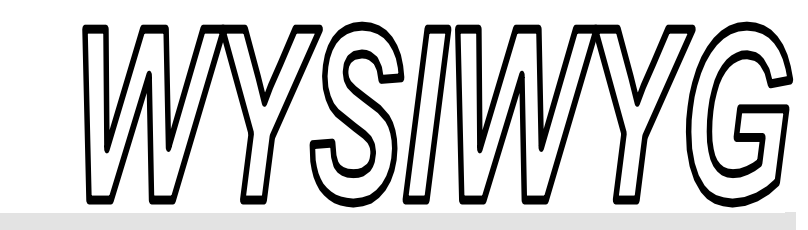

 **September 2006 Volume 18, Issue 7** 

*STERLING HEIGHTS COMPUTER CLUB*  PO Box 385

\$3.00 Sterling Heights, MI 48311-0385

# **TUESDAY SEPT 5 Main Meeting 7:30 PM**

**"Introduction to Genealogy" will be presented by Cindy Knecht from the Warren Public Library**

**If your e-mail or mail address**  changes, please e-mail: **secretary@SterlingHeights-ComputerClub.org**

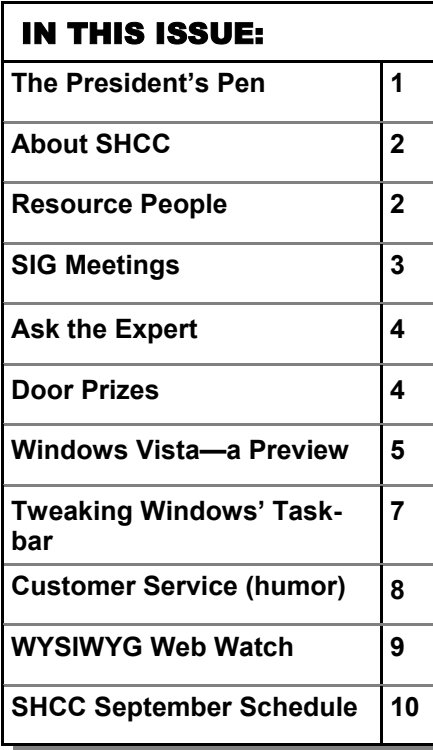

### **The President's Pen**  **by Don VanSyckel**

W elcome back. I hope every-<br>one had a great summer. I<br>The went went went of the sum of the summer. The summer of the summer. one had a great summer. I There are a couple more weeks to let the PC collect dust and get the last of the summer fun in. Of course, attending the SHCC September meeting is one of a couple things that should take precedence over summer fun. The officers and others have been busy this summer, I mean busy with club business.

We are starting the second year of main meetings at Macomb Community College south campus. For the most part things have gone well. There have been a couple issues with the distance from the parking lots because the handicap parking is entirely inadequate. We offered a shuttle service to the door earlier this year and no one took advantage of it. If anyone is interested contact Jerry Hess by phone or email. Give Jerry at least 24 hours notice so he can plan his schedule. If you e-mail him you should get a reply or assume he didn't get your e-mail.

When we moved to MCC south last year MCC central campus meeting facilities were unavailable due to remodeling. These facilities are now open but due to the fee structure these facilities are totally unavailable to us. I suggest we all contact the owners and complain. Oh, wait a minute, MCC is

# a Community College, and we own it. I can't

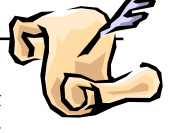

afford what I own (or at least pay for); now what's wrong with this picture? Don't misunderstand, we like where we are but we thought the parking would be closer at central campus.

Another accomplishment over the summer is the new fall lineup of meetings. September through January has been scheduled. I was going to share with you what these meetings are but then I thought I might tempt you to visit the web site to see for yourself. Just go to www.SterlingHeightsComputerClub.org and select "Future Meetings" to see the planned meetings.

While at the web site check out the new menu entry "SHCC on the Web". This was added to support a new feature for SHCC. We have arranged for the club to have three news groups: shcc.announce shcc.forsale shcc.help

For those of you who use news groups this all makes sense. For those of you that don't use news groups, all I have to say is why not? A discussion of news groups is a whole article or may be two in itself. I'll attempt a quick over view but this will not go very deep. News *(Continued on page 5)* 

**Guests and visitors are welcome. People can attend any SHCC meetings during two consecutive months before deciding to become a member or not. Meetings include the main meeting and SIGs. July and August don't count since there is no main meeting. Membership includes admission to all SHCC functions and the newsletter. Membership is open to anyone. It is not limited to the residents of Sterling Heights.** 

#### **DUES: \$25/YEAR**

### Resource People:

Family Tree Firefox FoxPro Internet Explorer MS Publisher MS Word **WordPerfect** Spreadsheets

Rick Schummer Don VanSyckel Rick Schummer - Rick Kucejko Rick Schummer Jim McNeil Rick Schummer

## SHCC Coordinators:

Associate Editor Net/Comm. SIG Door prizes Greeter Newsletter publisher Rick Kucejko Novice SIG PC SIG Program Coordinator Jerry Hess Publicity Resource People Vendor Press Rel. Web Page

Rick Schummer Betty MacKenzie Jerry Hess Lindell Beck Don VanSyckel Jack Vander-Schrier Patrick Little open Jim Waldrop Don VanSyckel France Rick Kucejko<br>
Rick Schummer<br>
Editor Rick Schummer<br>
SCO Coordinators:<br>
SCO Coordinators:<br>
SCO Coordinators:<br>
SCO Betty MacKenzie<br>
Stry MacKenzie<br>
Stry MacKenzie<br>
Jack Vaude-Schrier<br>
Don VanSyckel<br>
Jack Vaude-Schrier<br>

## Special Interest Groups:

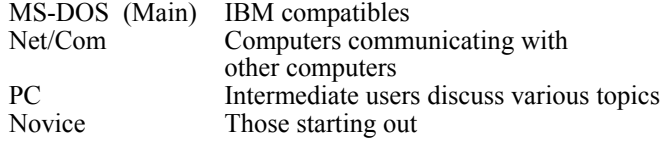

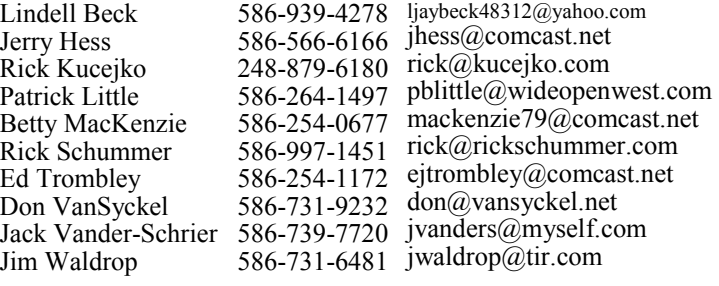

**CLUB ADDRESS:** PO Box 385, Sterling Heights, MI 48311-0385 **CLUB E-MAIL ADDRESS:** Info@SterlingHeightsComputerClub.org **CLUB WEB PAGE:** http://www.SterlingHeightsComputerClub.org

# Four Month Meeting Schedule:

#### **SEPTEMBER 2006 5 - SHCC– "Introduction**

- **to Genealogy" by Cindy Knecht from the Warren Public Library**  6 - COMP meeting
- 10 SEMCO meeting
- 11 Net/Comm SIG
- 18 Novice SIG
- 27 PC SIG

President: Don VanSyckel V. President: Open Secretary: Pat Little Treasurer: Ed Trombley

Don VanSyckel<br>Pat Little

President: Secretary:

Ed Trombley V. President: Open

Treasurer:

### **OCTOBER 2006**

- **3 SHCC– "Internet Safety" by Michael S Cali from Computer Friendly Homes**
- 4 -COMP meeting
- 8 SEMCO meeting
- 2 Net/Comm SIG
- 19 Novice SIG
- 30 PC SIG
	-

#### 12 - SEMCO meeting 13 - Net/Comm SIG 20 - Novice SIG

**NOVEMBER 2006**  1 - COMP meeting

**7 - SHCC– "What's New for the Holidays" will be presented by a representative from CompUSA** 

22 - PC SIG

#### **DECEMBER 2006**

- **5 SHCC– "How to Sell on EBay" by Mary Lou Metzger from the Sterling Heights Public Library**
- 6 COMP meeting
- 10 SEMCO meeting
- 11 Net/Comm SIG
- 19 Novice SIG
- 27 PC SIG

## Other Computer Clubs:

As a member of SHCC, you can attend meetings of other clubs where we have reciprocating membership agreements, at no charge.

#### **Computer Club of Marysville and Port Huron (COMP)**

Time: 1st Wednesday, 7:00PM Place: Mackenzie Bldg, Room 201, St Clair Community College, Clara E McKenzie Library-Science Building, 323 Erie St. Port Huron, (810) 982-1187 Web Page: http://www.bwcomp.org Reciprocating: Yes

#### **Organization (SEMCO)**  Time: 2nd Sunday at 1:30PM Place: ArvinMeritor Complex, 2135 W. Maple Road in Troy, across from Troy Motor Mall; 248-398-7560 Web page: http://www.semco.org Reciprocating: Yes The OPC Older Persons Com**mission) Computer Club**  Time: Every Tuesday at 10:00 Place: OPC in Rochester 248-656-1403. Web page: http://www.geocities.com/ Heartland/Village/1904/ No cost for residents to join or attend meetings. \$150 fee for non-residents Reciprocating: No

**South Eastern Michigan Computer** 

Newsletter submissions are due 10 days before the club meeting, but the earlier the better. They should be sent to :

- WYSIWYG Publisher 5069 Fedora, Troy, MI 48098
- OR at the e-mail addresses: newsletter@SterlingHeightsComputerClub.org
- Unless stated otherwise, all materials contained in this newsletter are copyrighted
- by the Sterling Heights Computer Club. License is hereby granted to other clubs (non-profit) to reprint with credit.  $\rm (C)$

**The WYSIWYG was printed by STERLING PRINTING AND GRAPHICS, located at 35976 Mound, Sterling Heights, MI 48312.** 

## **SIG Meetings**

## **Net/Comm SIG**

The next<br>
meeting of<br>
the Inter-<br>
net/Communimeeting of the Intercations (Net/ Comm.) SIG will be Monday, September  $11, 2006$ , starting at

7:00PM at the Macomb County Library. The SIG meeting days are generally the second Monday of the month.

Each month the members of the Net/ Comm SIG discusses topics to help members of the SHCC learn more about the Internet.

For more information about the SIG, call or e-mail Betty MacKenzie (phone number is on page 2), or check the club web site.

一个 一个

# **Novice SIG**

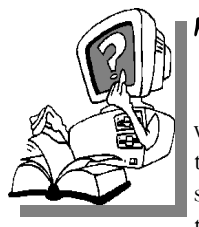

The next meet-<br>
ing of the<br>
Novice SIG<br>
will be Monday, Seping of the Novice SIG tember 18, 2006, starting at 7:00 PM at the Macomb County

Library.

We are using WinXP as the version of Windows to focus on. Since we are dealing with novice topics, virtually all of the information is directly usable by whose using other versions of Windows, Win98, WinME, and Win2000.

For more information about the SIG, call or e-mail Don VanSyckel (phone number is on page 2), or check the club web site.

丹 丹 丹 丹

**PC SIG** 

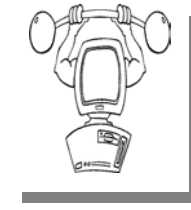

The next meeting of<br>the PC SIG will be on Wednesmeeting of the PC SIG day, September 27, 2006, starting at

7:00PM at the Macomb County Library. The SIG meeting is generally the fourth Wednesday of the month.

Intermediate level topics are discussed, aimed at users with some knowledge of computers. During this meeting, questions and answers regarding your computer will be discussed.

For more information about the SIG, call or e-mail Jack Vander-Shrier (phone number is on page 2), or check the club web site.

中 中 中 中 中

## **Resource Person Coordinator**

The club is looking for a "Resource person Coordinator". There is a list of people to call for help on various topic (see page 2). This coordinator position involves looking for people to fill in call support positions that become vacant. If you are interested in doing this function, or have questions about the position, talk to Don VanSyckel.

一个 一个

## **Attend A SIG**

If you do not attend SIG meetings,<br>
you are missing out on important<br>
club benefits available to you.<br>
These small groups get into more detail. you are missing out on important These small groups get into more detail and question and answer sessions than is possible at the main meeting.

平 平 平 平 平

## **Club Record Changes**

o update your e-mail address, phone number, etc., please e-mail the club secretary at: Secretary@SterlingHeightsComputerClub. org. Using this address will provide the smoothest and quickest venue for any changes.

## **Advertising Space in the WYSIWYG**  中 丹 丹 丹 丹

**P** ages, or fractions of pages are<br>tisement for a reasonable adver-<br>tising fee. If interested in details, conavailable for commercial advertisement for a reasonable advertising fee. If interested in details, contact the WYSIWYG publisher at the address shown on page 2.

 $A$   $A$   $B$   $B$   $C$ 

## **Directions To The Macomb Library**

The Macomb County Library is<br>
located at 16480 Hall Road, in<br>
Clinton Township, between located at 16480 Hall Road, in Hayes and Garfield, close to the light at Garfield, on the south side of Hall Road. A large red sign says "Macomb County Library". The phone number is (586) 286-6660.

# $\begin{array}{ccccccccccccccccc} \circ & \circ & \circ & \circ & \circ & \circ & \circ \circ \end{array}$ **SHCC Emergency Shutdown**

If a club meeting is canceled an<br>
email will be sent to members by<br>
an officer or the coordinator if a<br>
SIG meeting at least an bour before email will be sent to members by SIG meeting at least an hour before the scheduled start of the meeting. If you have an issue with your email call one of the officers of the coordinator of the SIG. Don't call too early, the decision might not be finalized yet. All members are encouraged to keep the club up to date with their email address.

### **"Ask The Experts" by Jack Vander-Schrier**

Please send questions to "Ask the Experts" at the club's PO address, or e-mail your question directly to the Expert at the club e-mail address: AskTheExpert@SterlingHeightsComputerClub. org.

C: Dear Expert:<br>Sometimes I get an error on my screen from one of my programs or from something I did. Then I ask someone about the problem but they want more details because I didn't write anything down. Any idea where I can get this information from?

Confused

 $\sum_{\text{If you are on Windows XP do}$ a right click on your "My Computer" icon. One of your choices is Manage. Click on that and the computer management screen comes up. Then click on the plus in front of system tools and then on the plus in front of Event Viewer. This is a listing of all the events that happen on your computer. Click on Application or on Internet Explorer or on System and it will show you the days and times that things happen. This will be a good place to look for recurring problems. When you find an item do a right click on the item, click on properties and you will see the details of the error. While you are at it, you can check some of the other choices in the list, like disk management. Like anything else, if you aren't sure what you are doing, DON"T CHANGE anything.

**SHCC Business** 

**Q**: Dear Expert:<br>When I do a right click on a file in my system there is a send to choice, but only certain items are in there. How can I add something like Notepad?

Lost

 ${\bf A}^{\scriptscriptstyle \textrm{!.} \textrm{ Dear Lost:}}_{\scriptscriptstyle \textrm{You can add programs to the}}$ Send To menu fairly easy. You'll have to create shortcuts to the programs in the **C:\Windows\SendTo** folder. For example, to add Notepad to the menu, do the Following:

Open Explorer. Go to C:\WINDOWS\SENDTO. Click **File**, **New, Shortcut**. Click on the **Browse** button, and find Notepad.exe in your Windows directory.

Click **Open**, **Next**, **Finish**, and you'll have Notepad in your Send To Menu.

This will work for any program.

Expert

 $\oplus$   $\oplus$   $\oplus$   $\oplus$ 

## **Door Prizes**

The SHCC offers door prizes at most regularly scheduled club meetings. The door prizes for the September meeting were not known at the time of publication.

In June, the coveted winner's circle included:

**Russ Canary** won PC's for Dummies

**Marshall Steele** won MP3 disk (book on disk)

**Jack Voyles** won Paint Shop Pro

**Ed Trombley** won Setup/Maintain your Website

**Ed Durham** won MP3 disk (book on disk)

**Nina Jarboe** won Guide to the Internet

**James Waldrop** won Upgrading PCs

**Bruce Honeck** won Idiot's Guide to the Mac

**Patrick Little** won Access 2002

**Mary Ann Warner** won Teach Yourself the Internet

 $\oplus$   $\oplus$   $\oplus$   $\oplus$ 

# **A Ride In From The Parking Lot**

Tor those that have a problem<br>with the walk from the parking<br>lot into our new meeting loca-<br>tion for our monthly club meeting with the walk from the parking tion for our monthly club meeting, Jerry Hess will operate a "shuttle service" from the parking lot to the front door. To do this, Jerry will need to be notified before noon of the meeting day, that you will be there and need a ride. He can be contacted by email at jhess@comcast.net or by phone at 586- 566-6166. He drives a black Chrysler van and will be at the parking lot around 7 pm. You will need to arrange with him how you both will make contact in the parking lot.

 $\oplus$   $\oplus$   $\oplus$   $\oplus$ 

**VISIT THE SHCC WEB PAGE: http://www. SterlingHeightsComputerClub.org**

#### **The President's Pen**

*(Continued from page 1)* 

groups are read with your e-mail client such a Mozilla Thunderbird which I use or Microsoft Outlook or Outlook Express. Every e-mail client I know of also reads news groups. There are news groups on virtually any subject you can name. I mean this literally since I believe the number of news groups is somewhere in the neighborhood of 70,000 to 100,000. Well this count does include sub groups. More on this in a minute.

News group items are very similar to e-mail in appearance. The difference to e-mail is you get all the e-mail sent to you where you want it or not and with news groups you get to choose. You browse the list of available news groups and their sub groups. Then you 'subscribe' to the groups you are interested in. When you choose the news group portion of your e-mail client and select a group, the headers (subject lines) will be down loaded. You can then browse the headers. When you open a particular message the message will be downloaded for you to view. You can also 'post' messages to any of the news groups.

I would suggest you check out news groups in general and the SHCC news groups in particular. As I said everything imaginable is covered so you might bump into some topics you would rather not view, so ignore them. There are search tools and filters in your e-mail client to help you select groups of interest.

This month Cindy Knecht from Warren Public Library, Arthur J Miller Branch, will present "Introduction to Genealogy". We've heard good things about Cindy's presentations and this promises to be an informative session.

See you there.

### **Windows Vista - A Preview**

**By Brian K. Lewis, Ph.D., Member of the Sarasota PCUG, Florida Bwsail(at)yahoo.com** http:www.spcug.org

s you all probably know by<br>
now, Vista is the next version<br>
will be releasing It was supposed to be now, Vista is the next version will be releasing. It was supposed to be available this November, but it's release has been postponed to after January 1, 2007. However, that 2007 release date relates to the non-business versions of Vista. In other words, the versions that most of us will be using. The enterprise" or business versions are expected to be shipped this November, unless something else slips.

There will be more than one "consumer" or Home edition. You should realize that the six versions of Vista that are expected are really only two more than are currently available in Windows XP. In XP you have the Home and Professional versions plus the Multimedia and Tablet PC versions. In Vista you will have Vista Starter, Vista Home Basic, Vista Home Premium and Vista Ultimate. (Please remember that these names may change by the time Vista is actually released.) The non-consumer versions will be Vista Business and Vista Enterprise. I will limit the scope of this article to the consumer versions of Vista.

Now for a disclaimer. Although I have a beta copy of Vista, I have not yet installed it on my computer. I do have a large enough partition I could install it and dual-boot my machine. However, current anti-virus, firewall and anti-Trojan software will not run on Vista. There are not yet any new versions of these security programs available for Vista. Consequently, I have no intention of installing this Vista software on my main working computer. I have just acquired a second-hand system that I intend to use with nothing but Vista and connect to the Internet only when absolutely necessary. So this article is being written based on the most reli-

able sources I have been able to find that have been testing the beta version of Vista. After I return from my two months road-trip, I'll start working with the Vista beta. For those not familiar with the term "beta", this refers to pre-production software or a testing version of software that is not yet ready for the market.

Now, back to the various versions of Vista. The Starter edition is a very low end version that will support only 32 bit software. Its exact limitations don't seem to be available yet. So, we'll just have to wait and see what Microsoft does with this version of Vista. It is fairly certain that it will not support the new graphics interface called "Aero". In fact, it doesn't appear that the Home Basic edition will support this new graphics interface either. However, Home Basic will require a minimum of 512MB of RAM. From most reports it appears to me that Vista running on less than 1 GB of RAM will be seriously slow. Just like computers that try to run XP on only 128 MB of RAM.

So what does Aero offer the average computer user? If you have a 3D graphics card with enough video RAM (128 MB or more), then Aero will provide an entirely different appearance on your screen. (Some commentators have compared the Aero graphics interface to that of the Apple Macintosh OS X!!) Graphics designers refer to some of the capabilities as transparency, blurring, window previewing, and graphical rollover indicators. The easiest way to describe some of the effects is to provide some examples. The minimize, maximize and close indicators that you find in the upper right corner of your current window will change color as you pass your mouse over them. And this color will spill out around the edges of the icon. This gives you an additional visual indicator when your mouse is in the right position. Another example is when you place you mouse on the shortcut on the taskbar you will see a thumbnail view of the program. So when you are multi-tasking you can easily see which application you want. Or, you can check on the progress of a video feed or other running processes. Some other advantages of Aero are the ability to see "around the edges" of windows to the windows behind. This involves the transparency and blurring referred to earlier. This is advantageous to those who do multi-tasking. This ability is also apparently built-in to the new tabbed interface being included in Internet Explorer 7. There is also a change to the Alt-Tab function which allowed users to tab through the list of running programs to find the one they wanted to shift to in earlier versions of Windows. In Vista this function, now called Flip, allows users to see a larger thumbnail view of open programs. There may also be a related 3D view which will show all the open windows twisted to a 45 degree angle. The user can then cycle through the windows by repeatedly pressing the Tab key.

The Aero graphics will be incorporated in the Home Premium and Ultimate versions. However, it requires a minimum of 128 MB of fast video RAM, DX9 3D support and a minimum of 1 GB of system RAM. Some comments have led me to believe that it will not work with motherboards that use shared RAM for the video function. It requires a separate graphics card. Also, I would never recommend trying to run a system with these minimums. They should both be doubled at the very least. If your PC doesn't have this capacity, then you will still be able to run Aero, but in a limited or basic mode. It will not display all the features found in the full Aero mode.

There have been a number of articles related to hardware requirements to run Vista. In my mind, I think it's a little early for these specs to be firm. One thing you can be sure of, Vista will require more RAM, a large hard drive and a fast central processor. Both Intel and AMD are touting their latest generation of processors as being necessary for running Vista. It does appear that current single core processors will be able to run Vista in 32 bit mode. I suspect that at some later date you will need to consider a dual-core 64 bit processors or a 32 bit processors that runs hyperthreading. Naturally, the 64 bit processor will have a definite advantage in running Vista.

The other questions is, how well will Vista run current 32 bit software? Most of the new computers currently being manufactured have 64 bit processors. These are designed to work with both 32 bit and 64 bit operating systems. Vista will be a 64 bit OS. There are very few 64 bit software applications available and most of your current software is, or should be, 32 bit. It is expected that "well behaved" 32 bit software will run on Vista without problems. Only those applications that don't install system level drivers or try to take control of the OS are considered well-behaved. You will have to replace your anti-virus and firewall software. That is a given. New Vista applications should be available when Vista comes on the market. The same is true of anti-trojan/anti-parasite software. Other software that might be a problem would include video games and multimedia applications. Those of you who have been running Windows for a few years and have upgraded from earlier versions are already familiar with one of the real road blocks to getting started with a new OS. That's right – device drivers! Every device driver for your hardware like printers, scanners, external USB drives, etc, will have to be re-written. Early adopters of Vista will have similar problems.

Windows XP runs 16 bit software in "Windows on Windows" (WOW)

#### **THE WYSIWYG September 2006**

emulation mode. Vista will run 32 bit software in much the same way using an emulation layer to talk to the software. This converts the 32 bit program calls to 64 bit code. This process should be transparent to the user. Now, if you still have some 16 bit software or DOS software, it really is time to upgrade. These will not run on Vista without the use of third-party emulation software. There is no indication that Microsoft will support 16 bit or DOS applications.

Now the next topic is one that is really of primary interest with this Windows upgrade. It is also the one for which the least info is available. That is – Security! Windows XP and Internet Explorer have developed quite a reputation for being full of security holes. In spite of all the efforts to plug the gaps, new ones keep showing up. Microsoft has indicated that Vista will be far more secure than previous versions. The problem is that in trying to tighten the security net, Microsoft seems to be making things more difficult for the average user. With XP Home, the user generally operates in an administrator mode so that new applications can be installed and unused ones removed without having to set up additional permissions. With both XP Home and XP Professional, Microsoft has tried to get individual users to use a limited non-administrator mode on a regular basis. This has been singularly unsuccessful. The reason for running in the limited user mode is to prevent malware from accessing system applications in the Windows director and subdirectories and/or the registry. When the computer is set up so that accessing these functions requires a password, less damage can be done, by any outside influence, to the operating system or to the installed applications. However, because the limitations of the user mode are so great, most Windows users end up running in the administrator mode to simplify making changes to their computer. Well, it appears that Microsoft is going to

change that. Vista will enforce the limited user or user account control (UAC) to prevent the user from having constant access to administrative functions. Microsoft obviously doesn't believe that users can be allowed unlimited access to their own computers. Included in that there may be increased blocking of online software distribution. You may get more pop-up warnings when your installed software tries to access the Internet. Nearly all applications need to access the Internet at one time or another. This gives them the capability to download updates, patches, bug fixes and other security related information. Many applications also need to hook into the operating system in ways that are similar to those used by malware. If your operating system is constantly popping up warning windows and telling you that your computer is at risk, how would you react? Especially if responding to these warnings by clicking on "Cancel" closes the program and prevents you from using an application. You may try to go back and run all of your applications as an "Administrator" as you did in XP. However, Vista has various levels of "Administrator" and may still require you to enter a password for non-Microsoft applications. Now for the caveat: Vista is not yet in final beta form, therefore there can be many changes, especially in the security setup. It will depend in part, on the comments from the testing community. Hopefully not all of them will be system administrators for large corporations. What Microsoft has admitted in one of their own tech articles is that "Windows services represent a large percentage of the overall attack surface in Windows". That is a direct quotation. So if Windows is the problem why are they trying to solve it by limiting the ability of users to use their computers and their software?

Over the coming months I will continue to provide updates on my own experience with Vista as well as information I obtain from other beta testers. We'll see just how much benefit we'll really get from this Windows upgrade.

#### **THE WYSIWYG September 2006**

**Dr. Lewis is a former university & medical school professor. He has been working with personal computers for more than thirty years. He can be reached via e-mail: bwsail at yahoo. com.** 

## **Tweaking Windows' Taskbar**

**by Gabe Goldberg, APCUG Advisor; Columnist, AARP Computer & Technology Website, www.aarp.org** 

I t's easy to use a key part of Win-<br>dows' screen real estate, the task-<br>bar, without really noticing it. Like dows' screen real estate, the taska car's dashboard, taskbar components summarize what's happening on your computer and access running software. But unlike your car's dashboard, the taskbar can be customized for individual needs and preferences.

www.aarp.org/learntech/computers/ howto/tweaking\_windows\_taskbar. html

Fun with Windows' Taskbar

I've read reports that most people can't accurately draw their car's dashboard, no matter how many hours or years they've stared at it. Similarly, many of us look at and use a key part of Windows' screen real estate -- the taskbar -without paying much attention to it.

Like a car's dashboard, taskbar components -- Start button at one end, notification area icons at the other, and application buttons in between -- summarize what's happening on your PC and give quick access to running software. But the taskbar is more interesting than a car dashboard: you can customize it for your individual needs and preferences.

This article describes Windows XP's taskbar; other Windows versions have mostly similar facilities. People sometimes worry when their taskbar disappears or suddenly looks odd -- or moves to an unfamiliar place on the screen. We'll see how such glitches are easily fixed.

Right-clicking a blank taskbar area displays Windows' familiar context menu, showing available options. Clicking Toolbars lets you display or hide builtin toolbars (groups of icons representing programs, folders, or files) or create your own. My favorite toolbars are Desktop (a handy pop-up list which duplicates desktop icons) and Quick Launch (which holds the few key icons I always want immediately available). Other standard toolbars are Address and Links.

Cascade and Tile options specify arrangement of open application windows: fanned like playing cards or arranged in a grid.

A key option  $\sim$  Lock the Taskbar  $\sim$  controls whether you can change the taskbar. When the taskbar is unlocked, you can change its size by dragging its edge away from or towards the screen's edge. You can move individual toolbars by grabbing their handles (perforated line near each one) and move the taskbar by grabbing a blank area.

Clicking Properties brings up a detailed options dialogue box. It's safe to experiment but only change one thing at a time until you learn your way through all the choices.

The Taskbar tab customizes the taskbar itself and its notification area. You can auto-hide the taskbar -- handy on small monitors to reclaim space for application windows. When it hides, moving the mouse near it makes it visible. You can always keep the taskbar on top of other applications, or allow it to be covered. If it's hidden, pressing ctrl-esc displays it.

Similar task bar buttons – for example, representing multiple Word documents -- can be grouped to save taskbar space, or spread out. If they're grouped, left-clicking the group displays all open files, and right-clicking lets you manipulate the files simultaneously.

You can add and delete Quick Launch toolbar icons by dragging them on or off the toolbar. I trimmed mine to two icons: Show Desktop and Windows Explorer. From a Windows keyboard, these are available by pressing Win-D and Win-E, respectively.

The notification area (called the "tray" in earlier Windows versions) shows icons for small applications or utilities that are running, plus your clock. Mousing over an icon pops up its name. You can control which icons are displayed and whether inactive icons (representing programs you haven't used for a while) are hidden. Each program running consumes PC resources so it's worth monitoring these icons and pruning any which aren't necessary. Right-click an icon to display options. Closing some applications prevents them from automatically starting at system boot, while others offer an explicit option.

Continuing our tour through taskbar properties, the Start Menu tab lets you specify Start Menu appearance and operation. You can pick large or small icons and determine how many shortcuts are saved in it for recently used programs. Key programs can be "pinned" to the Start menu by rightclicking a desktop icon or dragging an icon to the Start button

and placing it in the permanent top area. The Advanced tab determines Start menu behavior and lets you select modern or "classic" Start menu format.

Finally, when the Taskbar is unlocked, three extra toolbar right-click options are available: View, Show text, and Show title, for fine tuning your PC's "dashboard".

While Windows operates just fine as it's installed, tweaking taskbar settings and other options can make it faster and more pleasant to use. And since there are usually multiple ways to accomplish tasks in Windows, it's worth exploring  $\sim$  for example, right-clicking to explore context menus and clicking various options/customize/advanced buttons to see what's available. Don't be afraid to tinker, but remember what you change so you can undo it!

This article originated on AARP's

Computers and Technology Web site, www.aarp.org/computers, and is copyrighted by AARP. All rights are reserved; it may be reproduced, downloaded, disseminated, or transferred, for single use, or by nonprofit organizations for educational purposes, with attribution to AARP. It should be unchanged and this paragraph included. Please e-mail Gabe Goldberg at gabe(at)gabegold.com when you use it, or for permission to excerpt or condense.

**The Editorial Committee of the Association of Personal Computer User Groups (APCUG), an international organization of which this group is a member, brings this article to you.** 

平 平 平 平 平

### **FOR ANYONE WHO HAS EVER DEALT WITH A CUSTOMER SERVICE HOT LINE...**

Mujibar was trying to get a job in India.

The Personnel Manager said, "Mujibar, you have passed all the tests, except one. Unless you pass it you cannot qualify for this job."

Mujibar said, "I am ready."

The manager said, "Make a sentence using the words Yellow, Pink and Green."

Mujibar thought for a few minutes and said, "Mister manager, I am ready."

The manager said, "Go ahead."

Mujibar said, "The telephone goes green, green, green, and I pink it up, and say, "Yellow, this is Mujibar."

Mujibar now works as a technician at a call center for computer problems. No doubt you have spoken to him.

 $\oplus$   $\oplus$   $\oplus$   $\oplus$ 

# **World Wide Web Column on the Club Web Site**

Theck out the Improved section<br>
on the web sites reviewed in the<br>
column on our club web page. They on the web site. You can see column on our club web page. They are arranged into various topics to help locate a specific site.

中 中 中 中 中

## **WYSIWYG WEB WATCH (www)**

**By Paul Baecker** 

webwatch@sterlingheightscomputer club.org

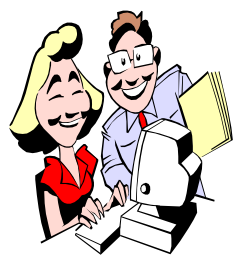

This column attempts to locate sites containing valuable, amusing and free content, with no overbearing pressure to purchase any-

thing. Send your favorite entertaining, helpful or just plain useless sites (a description is optional) to the e-address noted above, for inclusion in a future WYSIWYG issue. Also check the SHCC web site ("Web Page Reviews") for previous gems.

Nation's Topographic Map: Zoom into any part of  $US \sim$  elevations, structures, natural hazards, transportation, many other layers of viewing. http://nationalmap.gov

US Geological Survey site offers virtual tours of 54 Nat'l Parks, loaded with high quality 2D & 3D photos and descriptions. Also, links to National Park and Forestry sites for additional pics and info. http://3dparks.wr.usgs.gov

Free, web-based service for managing news feeds. No need to download or install software; access your feeds from any computer connected to the Internet.

http://www.bloglines.com

Free RSS Reader application. http://www.rssbandit.org

Tile elimination game. Several playing formats. http://www.clickomania.ch/click/

Very useful tutorial on using Irfanview. http://www.indeavors.com/resources/ tutorials.htm

File archiver with high compression ratio. Supports many archive formats. Free download. http://www.7-zip.org

Search here for your missing drivers and firmware. http://www.driverguide.com

Home building and renovation experts offer help with your home improvement projects and dilemmas. http://onthehouse.com

WinXP, MS Office, OpenOffice, web graphics, Linux computer books based on pictures, not text. Free downloads http://inpics.net

6500 free fonts to download. Click "Free Fonts" button. http://www.webpagepublicity.com

Before discarding a hard drive, use a disk wiping utility on it. DBAN is free. http://dban.sourceforge.net

Your Windows HOSTS file can be used to help protect your system from malware. Free hosts-editing utilities are also listed here. http://en.wikipedia.org/wiki/ Hosts\_file

Destroy your favorite website with any of many weapons. http://www.destroysites.com

Listen to theme tunes from classic TV shows. http://melaman2.com/tvshows/

Yahtzee – play online or download. http://www.rekenwonder.com/ yahtzee.htm

Unusual dominos in action. http://www.youtube.com/watch? v=tL6E7R4IbCM

Select the Music Channels button to listen to 40 diversified music channels. http://202online.com

Straightforward instructions on burning an ISO image to a CD or DVD using any of several listed applications. http://iso.snoekonline.com/iso.htm

Professional photographer displays his artwork – landscapes, animals, flowers and foliage, tropical islands. http://www.breathtaking-photos.com

Dozens of videos on Food Prep, Home/Garden, Electronics, Health, Fashion, more. http://video.about.com

Not necessary to purchase their product to identify the exact purpose of processes running on your PC. http://www.liutilities.com/products/ wintaskspro/processlibrary/

Links to over 10,000 radio station web pages and over 2500 audio streams from radio stations in and out of the U.S. http://www.radio-locator.com

Web Gallery of Art is a virtual museum and searchable database of European painting and sculpture. http://www.wga.hu

1000 photos of animals, military aircraft, landscapes, flowers, holy land, space. http://www.1000pictures.com

Try these numbers to get to a human when calling companies for customer service. http://gethuman.com

 $\oplus$   $\oplus$   $\oplus$   $\oplus$ 

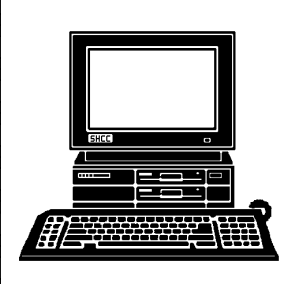

# **STERLING HEIGHTS COMPUTER CLUB**

PO Box 385 Sterling Heights, MI 48311-0385

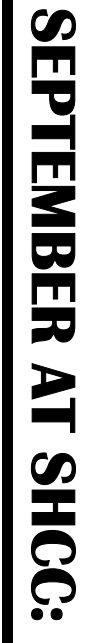

E

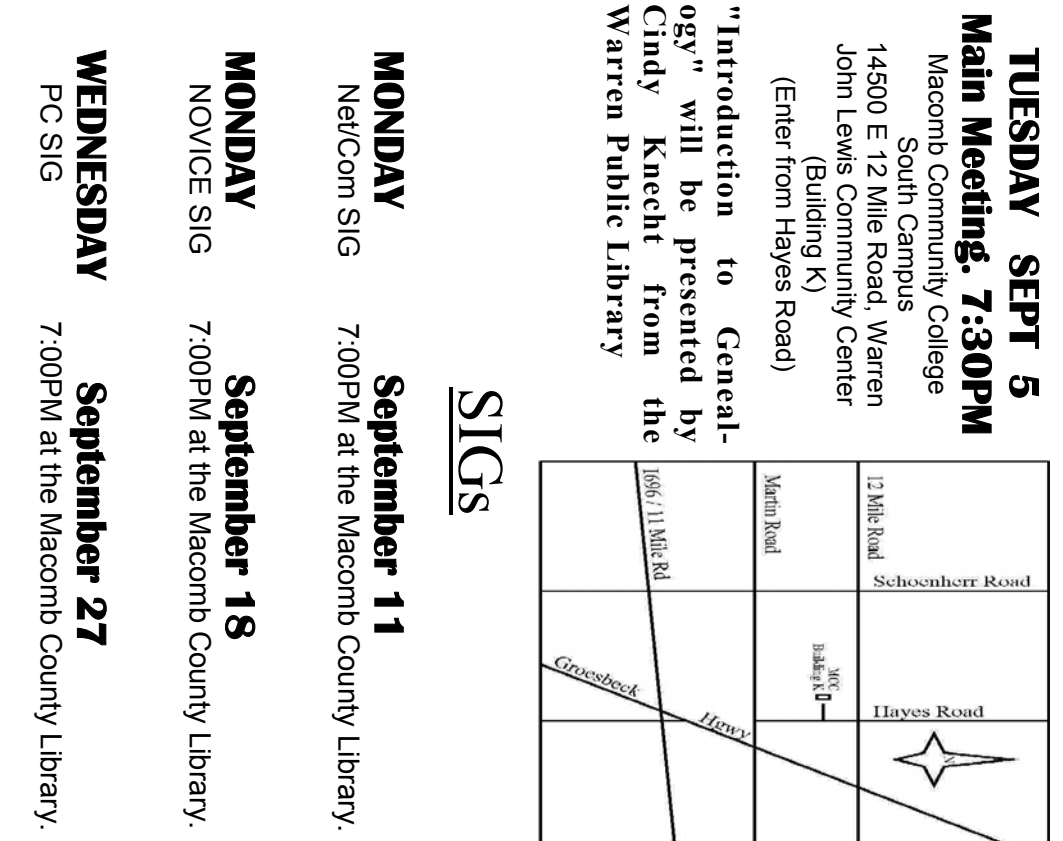

Computer Friendly Homes OCTOBER: "Internet Safety" by Michael S Cali from **OCTOBER: "Internet Safety" by Michael S Cali from Computer Friendly Homes** 

presented by a representative from CompUSA **presented by a representative from CompUSA** NOVEMBER: "What's New for the Holidays" will be **NOVEMBER: "What's New for the Holidays" will be**